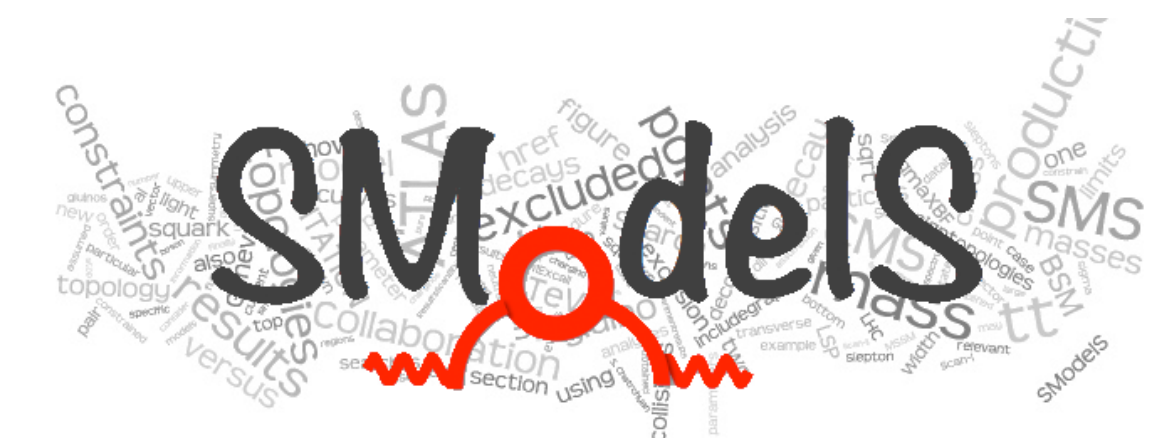

## SModelS v2.0 installation instructions

*(Re)interpreting the results of new physics searches at the LHC February 16, 2021*

## <https://smodels.github.io/>

Gaël Alguero, Jan Heisig, Charanjit K. Khosa, Sabine Kraml, Suchita Kulkarni, Andre Lessa, Philipp Neuhuber, Humberto Reyes-Gonzalez, Wolfgang Waltenberger, Alicia Wongel

## Requirements

SModelS is a Python package; v2.0 has been developed and tested with **Python 3** It depends on the following *external* **Python libraries**:

- unum $>=4.0.0$
- numpy > = 1.13.0
- argparse
- requests>=2.0.0
- docutils>=0.3
- scipy $>=1.0.0$
- pyslha $>=$ 3.1.0
- pyhf $>=0.4.3$  ( $>=0.5.2$  recommended!)
- jsonpatch>=1.25
- jsonschema>=3.2.0

(+ recommended for pyhf: pytorch)

The [cross section computer](https://smodels.readthedocs.io/en/latest/SModelSTools.html#xseccalc) provided by [smodelsTools.py](https://smodels.readthedocs.io/en/latest/SModelSTools.html#smodelstools)  requires:

- [Pythia 8.2](https://arxiv.org/abs/1410.3012) (requires a C++ compiler) or [Pythia 6.4.27](http://arxiv.org/abs/hep-ph/0603175) (requires fortran)
- [NLL-fast](http://pauli.uni-muenster.de/~akule_01/nllwiki/index.php/NLL-fast) 1.2, 2.1, and 3.1 (requires a fortran compiler)

 These tools need not be installed separately, as the SModelS build system takes care of that.

 The [database browser](https://smodels.readthedocs.io/en/latest/SModelSTools.html#databasebrowser) provided by [smodelsTools.py](https://smodels.readthedocs.io/en/latest/SModelSTools.html#smodelstools) requires **IPython**, while the **interactive plotter** requires [plotly](https://plot.ly/python/) and [pandas.](https://pandas.pydata.org/)

More information on: <https://smodels.readthedocs.io/en/latest/Installation.html>

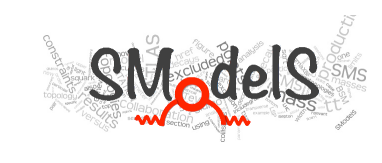

Standard installation

Download the v2.0.0 (beta) from <https://github.com/SModelS/smodels/releases> and extract it in a source directory, e.g.:

```
 > tar -zxvf smodels-2.0.0-beta.tar.gz
```

```
> cd smodels-2.0.0-beta
```
then run

```
> make smodels (or: make FC=<path to fortran> smodels)
```
in the top-level directory. This will install the required dependencies (using pip install) and compile Pythia and NLL-fast.

If the (MSSM) cross section computer is not needed, run instead

> make smodels noexternaltools

In case the Python libraries cannot be successfully installed, the user can install them separately using his/her preferred method. Pythia and NLLfast can also be compiled separately running make externaltools.

> More infor[m](https://smodels.readthedocs.io/en/latest/Installation.html)ation on: <https://smodels.readthedocs.io/en/latest/Installation.html>

**Alternatively:** 

• using python setuptools in the source directory:

setup.py install [--user]

• or install by using pip:

```
 pip3 install [--user] smodels==2.0.0b0
```
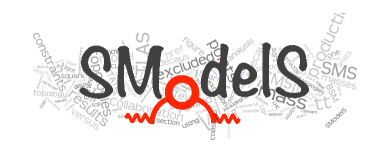

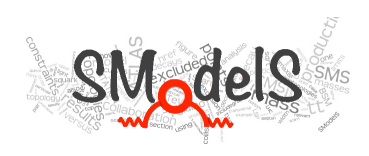

- A detailed documentation is available in the **[online manual](https://smodels.readthedocs.io/en/latest/index.html)**
- For instructions on how to install SModelS, check the **[installation](http://smodels.readthedocs.io/en/latest/Installation.html)** section in the manual.
- You may also want to check the [release notes](https://smodels.readthedocs.io/en/latest/ReleaseUpdate.html) and [known issues](https://github.com/SModelS/smodels/blob/master/KnownIssues)

## **Mailing lists:**

- For questions and comments, send an e-mail to: [smodels-users@lists.oeaw.ac.at.](mailto:smodels-users@lists.oeaw.ac.at)
- To receive updates and announcements, subscribe to **smodels-info**.

More infos are given in the talk *SModelS v2.0: new features and developments*  by Andre Lessa on Monday 14.10pm

...and in **this tutorial on Tuesday 11am**